🔆 Riverside Insights

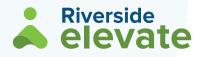

# The New *Elevate*<sup>™</sup> Platform

Elevate your instruction with an entirely transformed testing experience. We built Elevate from the ground up with all the features you asked for without the headaches.

Elevate will revolutionize your online testing program. Here's how:

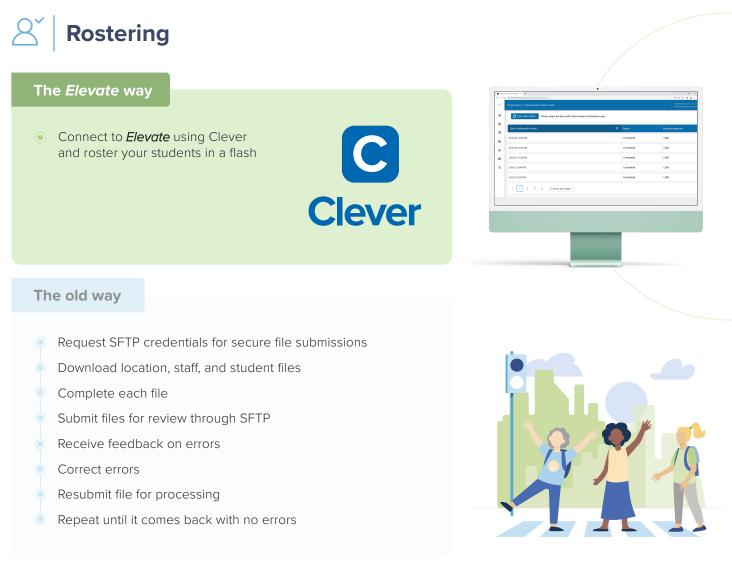

One of the most common questions we get from customers interested in online testing is "will it work with Clever"? We're pleased to announce that the answer is now "yes".

• The *Elevate* rostering process can be completed in a matter of minutes (saving you up to 2 weeks of time!) and includes the added benefit of optional single sign-on with Clever.

## Riverside **elevate**

# **Test Events and Test Assignments**

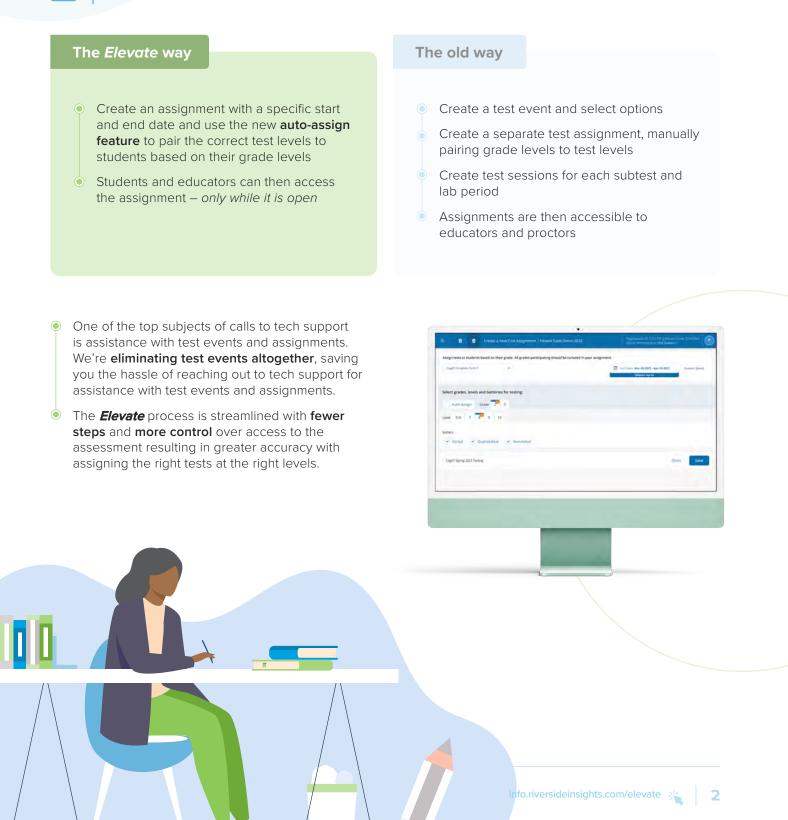

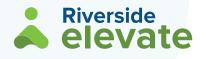

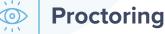

## The *Elevate* way

- Each proctor has their own proctor room code, eliminating the need to create, save, and locate pre-created sessions for each subtest
- Test sessions are exclusively audio-led
- Option to extend time during and after testing.

## The old way

- Create and save individual test sessions for each subtest, each with a unique test session code
- Locate, launch, and manage sessions
- Choose from proctor-led sessions (with the proctor needing to read the directions) or audio-led sessions
- Option to extend time for students existing only during testing
- Elevate simplifies the proctoring process, allowing proctors to focus on the students, not the technology.
- Fewer proctoring steps will create less distraction (for both teachers and students) and foster a calm testing experience.
- Please note: Headphones are required for all students.

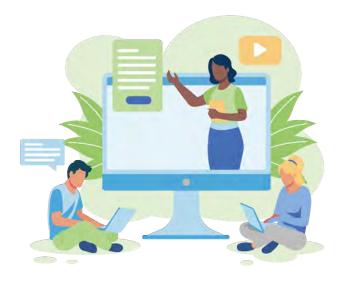

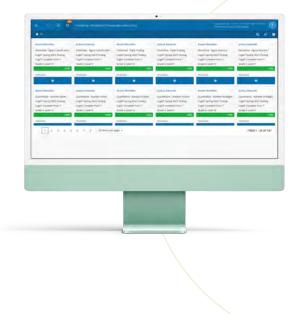

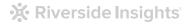

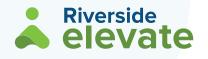

# Student Testing

#### The *Elevate* way

- Each student has their own assignment dashboard, much like your learning management system (LMS)
- Students select a subtest to take based on easy-to-identify icons and directions from the educator

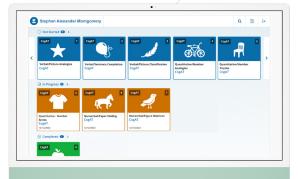

## The old way

- Students are logged directly into a test session and moving students from subtest to subtest requires the proctor to "continue testing for all"
- Like proctors, students should be able to focus on the test, not the technology.
- Elevate offers a simple student interface that is easy to navigate and sets students up for success.

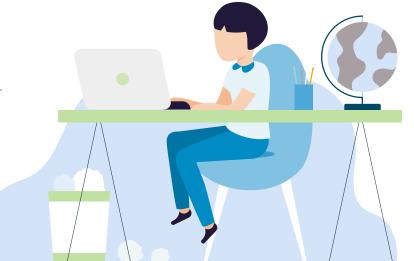

🔆 Riverside Insights

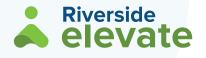

# Scoring and Reporting

## The *Elevate* way

- Scoring turnaround is immediate
- Reporting consists of a single interactive dashboard built specifically for teachers, school, and district administrators

#### The old way

- Scoring turnaround is typically next day sometimes longer
- Reporting consists of a series of prebuilt reports driven by several different menu selections, with an optional interactive dashboard built specifically for administrators and teachers
- Once testing is done, access to data needs to be **fast**, **intuitive**, and **versatile**.
- With *Elevate*, each individual in the district has a single interactive report display targeted to their specific data needs.

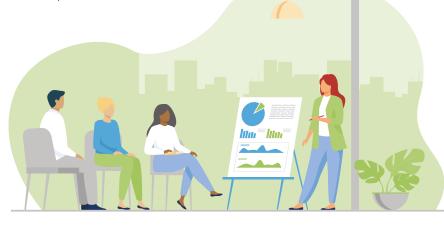

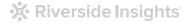

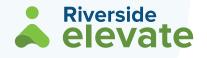

## **Roles and Rights Management**

## The *Elevat*e way

- Choose between Teacher, School Administrator, and District Administrator
- Customize data rights either globally for those roles or for specific individuals based on:
  - Administrative rights for rostering
  - Ability to proctor assessments
  - Ability to view score reports

The old way

- Assign roles (account holder, administrator, teacher, proctor) to users based on interests in data rights/feature controls
- Roles offer little to no customization options

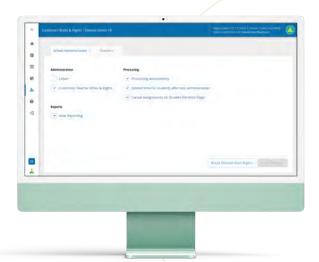

**Elevate** streamlines the testing process at every level with a simpler yet more **flexible** user hierarchy.

ROLES

Choose between fewer roles and increased customization based on the interests of your specific testing program.

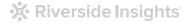

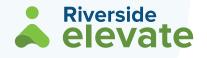

## **Settings and Preferences**

# Several global settings allow you to customize your assessment program *Test assignment settings* like requiring in sequence test selection or allowing out-of-level testing *Custom data privacy/security settings*

- Elevate gives you control over important data privacy and test program administrative options.
- You can customize the testing experience for proctors and students and have control over sensitive student data and security.

## The old way

 A small number of settings are available when setting up test events

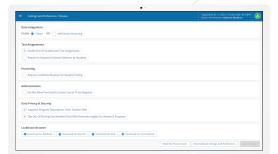

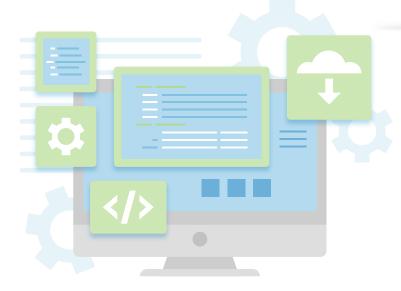